## **Product Statuses**

Last Modified on 05/03/2024 12:56 pm MDT

Are you wondering what popular products have sold out, and where you should focus your production? You can quickly see which of your Market products are sold out, back ordered, and unavailable on the main Products page.

First, choose the Market menu on the left, and then the Products section. A list of your products will be displayed including a column for status. You can click the column header to sort your products by their status, putting your unavailable products at the top of the list. Additionally, you can use the filter button to select specific statuses to display, making it easy to just find what is sold out so you can restock. Note that products that are currently "Sold Out" status will appear with a red Sold Out tag next to them as well.

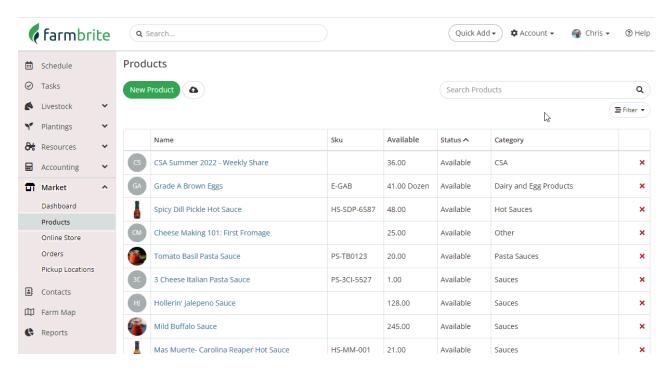

It's as easy as that!

Beyond knowing what products are not available though, you might also be concerned with **what products are your top sellers**; just because something is unavailable right does not mean it was necessary popular. Farmbrite has a report for that! Navigate to Reports on the left and find the Market and Orders section. You'll see a Top Products report that will show you how many orders contained each product. Click the column for Amount Ordered to sort the report to find the most commonly ordered product at the top.

Reach out to us if you need any further assistance with this.